### **MIDI Overview**

**The term MIDI is an acronym for Musical Instrument Digital Interface, an international standard for connecting musical instruments, computers, and other devices to allow the exchange of performance data.**

#### **MIDI Terminals**

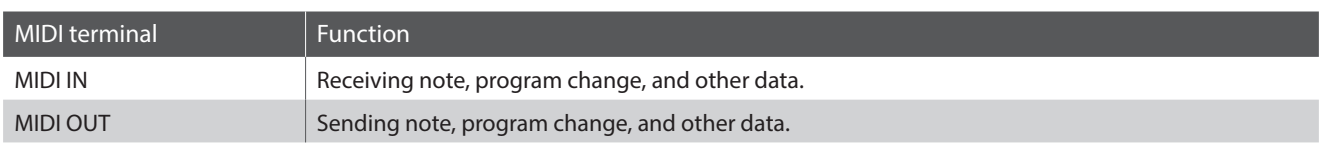

#### **MIDI channels**

MIDI uses channels to exchange data back and forth between MIDI devices. There are receive (MIDI IN) and transmit (MIDI OUT) channels. Most musical instruments or devices with MIDI functions are equipped with both MIDI IN and OUT jacks and are capable of transmitting and receiving data via MIDI. The receive channels are used to receive data **from** another MIDI device, and the transmit channels are used to transmit data **to** another MIDI device.

The illustration below shows three musical instruments, connected together using MIDI.

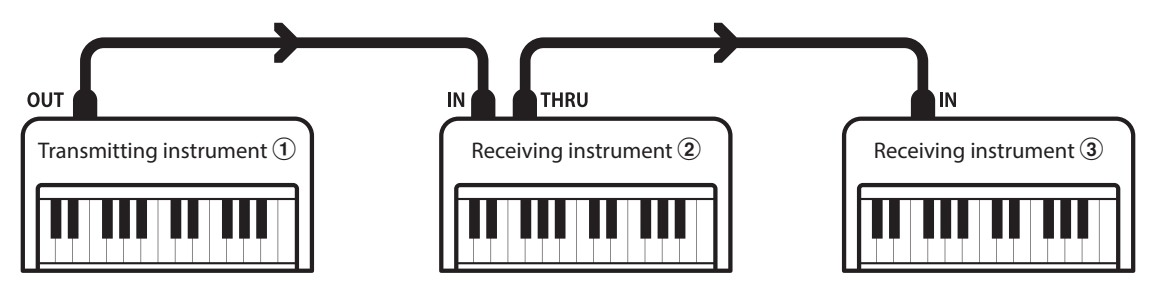

Transmitting instrument  $\Im$  sends transmit channel and keyboard information to receiving instruments  $\Im/ \Im$ . The information arrives at the receiving instruments  $\mathcal{D}/\mathcal{F}.$ 

Receiving instruments  $(2)/3$  will respond to MIDI data that is sent if their receive channel is the same as the transmit channel of the transmitting instrument  $\odot$ . If the channels do not match, the receiving instruments  $\ddot{Q}/\ddot{Q}$  will not respond to any data that is sent.

For both receiving and transmitting, channels 1-16 can be used.

#### **Recording/playing with a sequencer**

When connected to a sequencer (or a computer running MIDI sequencing software), the CA58 digital piano can be used to record and playback multi-track songs, with separate sounds playing simultaneously on each channel.

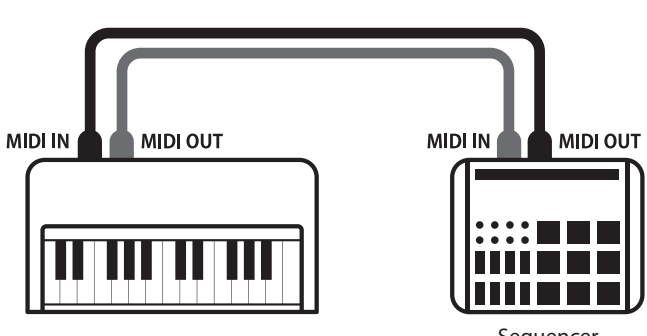

Sequencer

#### **MIDI Functions**

The CA58 digital piano supports the following MIDI functions:

Transmit/receive note information to/from a MIDI-connected musical instrument or device.

#### Transmit/receive channel settings Transmit/receive pedal data

Specify transmit/receive channels within the range of 1 to 16. Transmit/receive sustain, sostenuto, and soft pedal data to/

#### Transmit/receive exclusive data Receive volume data

Transmit/receive front panel or menu function settings as exclusive data.

Receive multiple channel MIDI data from a MIDI-connected piano. musical instrument or device.

#### Transmit/receive note information Transmit/receive program change information

Transmit/receive program change data to/from a MIDIconnected musical instrument or device.

from a MIDI-connected musical instrument or device.

Receive MIDI volume data sent from a MIDI-connected musical instrument or device.

Multi-timbral mode setting the state of the the 'MIDI Implementation Chart' on [page 9](#page-8-0) for further information regarding the MIDI capabilities of the CA58 digital

#### **MIDI Settings**

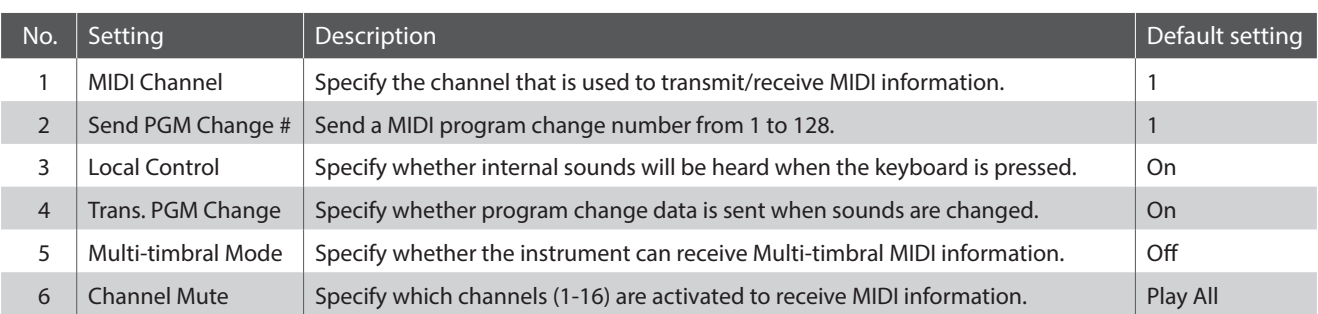

\* Default settings will be shown in the first LCD display illustration (i.e. Step 1) for each setting explanation below.

#### <span id="page-1-0"></span>**Entering the MIDI Settings menu**

*While the normal playing mode screen is shown in the LCD display:*

Press the **2** FUNCTION button (EDIT).

The Function menus will be shown in the LCD display.

Press the  $\blacktriangledown$  or  $\blacktriangle$  buttons to select the MIDI Settings menu.

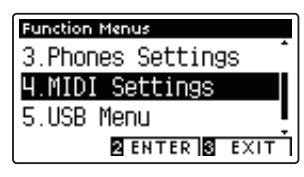

Press the **2** FUNCTION button (ENTER) again to enter the MIDI Settings menu.

#### **Selecting and adjusting the desired setting**

*After entering the MIDI Settings menu:*

Press the  $\blacktriangledown$  or  $\blacktriangle$  buttons to move the selection cursor over the desired setting.

Press the  $\triangleleft$  or  $\triangleright$  buttons to adjust the selected setting.

\* To reset the current setting to the default value, press the  $\triangleleft$  and  $\triangleright$ buttons simultaneously.

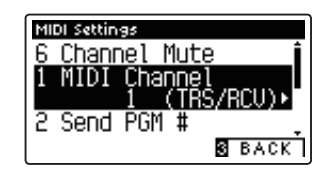

## **MIDI Settings**

# **1 MIDI Channel**

**The MIDI Channel setting allows the transmit/receive channel to be specified. The selected channel will function as both the transmit and receive channel (separate transmit/receive channels cannot be specified).**

#### **1. Selecting the MIDI Channel setting**

*After entering the MIDI Settings menu ([page 2\)](#page-1-0):*

Press the  $\blacktriangledown$  or  $\blacktriangle$  buttons to select the MIDI Channel setting.

#### Channel Mute MIDI Çhang ŠZROU) Send PGM # **S** BACK

MIDI Settings

MIDI Settings

### **2. Changing the MIDI Channel value**

Press the  $\triangleleft$  or  $\triangleright$  buttons to increase or decrease the value of the MIDI Channel setting.

- $*$  The MIDI Channel value can be adjusted within the range of 1~16.
- \* To reset the MIDI Channel setting to the default value, press the  $\triangleleft$  and  $\triangleright$  buttons simultaneously.
- \* Any changes made to the MIDI Channel setting will remain until the power is turned off.
- \* Preferred MIDI Channel settings can be stored to a Registration memory for convenient recall. Please refer to Owner's Manual page 32 for more information.

### **3. Exiting the MIDI Channel setting**

Press the **B** FUNCTION button (BACK) to exit the MIDI Channel setting and return to the Function Menus screen.

### **Omni mode**

When the CA58 digital piano is turned on, the instrument is automatically set to 'omni mode on', allowing MIDI information to be received on all MIDI channels (1-16). When the MIDI Channel setting is used to specify a transmit/receive channel, the instrument will be set to 'omni mode off'.

### **Multi-timbral mode and Split/Dual modes**

#### Using Split mode with Multi-timbral mode enabled Using Dual mode with Multi-timbral mode enabled

Notes played in the lower section of the keyboard will be transmitted on the channel that is 1 channel higher than the specified channel. For example, if the MIDI channel is set to 3, notes played in the lower section of the keyboard will be transmitted on channel 4.

Notes played will be transmitted on two channels: the specified channel and the channel that is 1 channel higher.

For example, if the MIDI channel is set to 3, notes played on the keyboard will be transmitted on channels 3 and 4.

\* If the specified MIDI channel is 16, the lower section / layered part will be transmitted on channel 1.

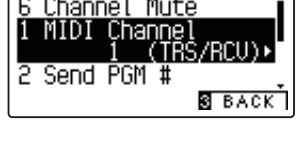

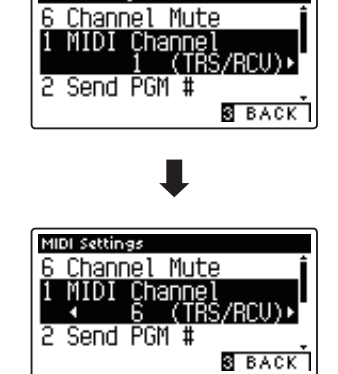

## **MIDI Settings**

# **2 Send Program Change Number**

**The Send Program Change Number function is used to send a Program Change Number (1-128) to the connected MIDI device.**

### **1. Selecting the Send Program Change Number function**

*After entering the MIDI Settings menu ([page 2\)](#page-1-0):*

Press the  $\blacktriangledown$  or  $\blacktriangle$  buttons to select the Send Program Change Number function.

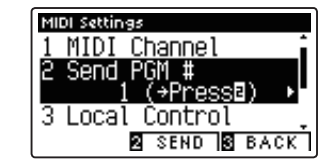

#### **2. Specifying and transmitting a Program Change Number**

Press the  $\triangleleft$  or  $\triangleright$  buttons to decrease or increase the Program Change Number.

\* The program change number can be set within the range of 1-128.

Press the **2** FUNCTION button (SEND) to send the specified Program Change Number.

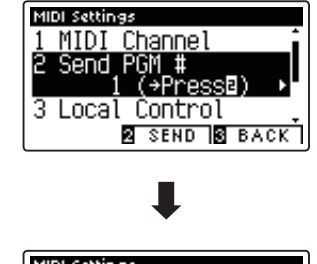

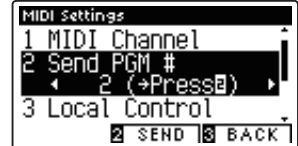

#### **3. Exiting the Send Program Change Number function**

Press the **B** FUNCTION button (BACK) to exit the Send Program Change Number function and return to the Function Menus screen.

# **3 Local Control**

**The Local Control setting determines whether the instrument will play an internal sound when the keys are pressed. This setting may be useful when using the CA58 digital piano to control an external MIDI device that is connected to the instrument's amplifier/speakers.**

### **Local Control setting**

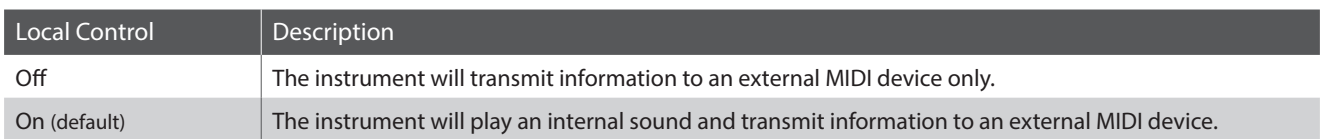

#### **1. Selecting the Local Control setting**

*After entering the MIDI Settings menu ([page 2\)](#page-1-0):*

Press the  $\blacktriangledown$  or  $\blacktriangle$  buttons to select the Local Control setting.

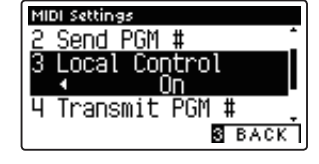

**S** BACK

**S** BACK

### **2. Changing the Local Control setting**

Press the  $\triangleleft$  or  $\triangleright$  buttons to turn the Local Control setting on or off.

- \* To reset the Local Control setting to the default setting, press the  $\triangleleft$  and  $\triangleright$  buttons simultaneously.
- \* Any changes made to the Local Control setting will remain until the power is turned off.
- \* Preferred Local Control settings can be stored to the Startup Setting memory for convenient recall. Please refer to Owner's Manual page 77 for more information.

### **3. Exiting the Local Control setting**

Press the **B** FUNCTION button (BACK) to exit the Local Control setting and return to the Function Menus screen.

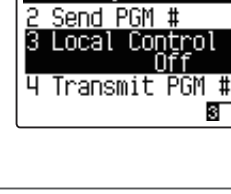

MIDI Settings

MIDI Settings Send PGM # Transmit PGM #

## **4 Transmit Program Change Numbers**

**The Transmit Program Change Numbers setting determines whether the CA58 digital piano will transmit program change information via MIDI when the instrument's panel buttons are pressed.**

#### **Transmit Program Change Numbers setting**

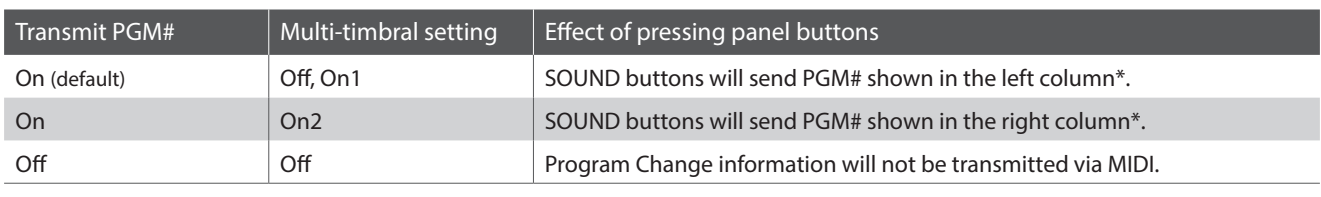

\* Please refer to the 'Sound and Program Change Number List' on page 134 of Owner's Manual.

#### **1. Selecting the Transmit Program Change Numbers setting**

*After entering the MIDI Settings menu ([page 2\)](#page-1-0):*

Press the  $\blacktriangledown$  or  $\blacktriangle$  buttons to select the Transmit Program Change Numbers setting.

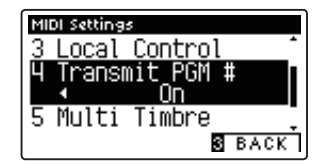

### **2. Changing the Transmit Program Change Numbers setting**

Press the  $\triangleleft$  or  $\triangleright$  buttons to turn the Transmit Program Change Numbers setting on or off.

- \* To reset the Transmit Program Change Numbers setting to the default setting, press the  $\triangleleft$  and  $\triangleright$  buttons simultaneously.
- \* Any changes made to the Transmit Program Change Numbers setting will remain until the power is turned off.
- \* Preferred Transmit Program Change Numbers settings can be stored to the Startup Setting memory for convenient recall. Please refer to Owner's Manual page 77 for more information.

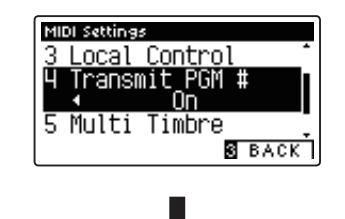

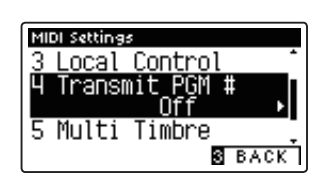

#### **3. Exiting the Transmit Program Change Numbers setting**

Press the **B** FUNCTION button (BACK) to exit the Transmit Program Change Numbers setting and return to the Function Menus screen.

#### **Omni mode**

- When using Dual or Split mode, On/Off information and sound type settings for are transmitted as exclusive data, however program change numbers will not be transmitted.
- Program change numbers will also be transmitted when Multitimbral mode is set to On1 or On2.

# **5 Multi-timbral Mode**

**The Multi-timbral Mode setting determines whether or not the CA58 digital piano is able to receive MIDI information on more than one MIDI channel simultaneously. This allows the instrument to play back multi-track, multi-timbral performance data sent from an external MIDI device.**

#### **Multi-timbral Mode setting**

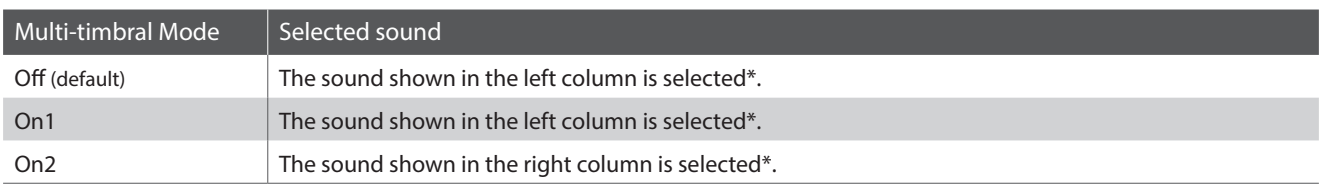

\* Please refer to the 'Sound and Program Change Number List' on page 134 of Owner's Manual.

**MIDI Settings** Transmit

6

Multi Tim Channel Mute

#### **1. Selecting the Multi-timbral Mode setting**

*After entering the MIDI Settings menu ([page 2\)](#page-1-0):*

Press the  $\bullet$  or  $\blacktriangle$  buttons to select the Multi-timbral Mode setting.

### **2. Changing the Multi-timbral Mode setting**

Press the  $\triangleleft$  or  $\triangleright$  buttons to change turn the Multi-timbral Mode setting.

\* To reset the Multi-timbral Mode setting to the default setting, press the  $\triangleleft$  and  $\triangleright$  buttons simultaneously.

- \* Any changes made to the Multi-timbral Mode setting will remain until the power is turned off.
- \* Preferred Multi-timbral Mode settings can be stored to the Startup Setting memory for convenient recall. Please refer to Owner's Manual page 77 for more information.

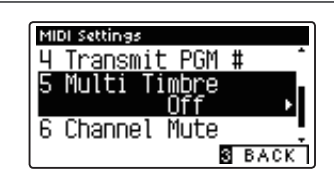

PGM #

**B** BACK

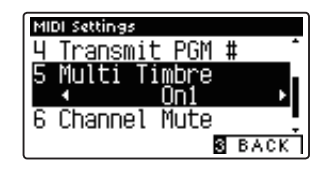

#### **3. Exiting the Multi-timbral Mode setting**

Press the **B** FUNCTION button (BACK) to exit the Multi-timbral Mode setting and return to the Function Menus screen.

## **MIDI Settings**

# **6 Channel Mute**

**The Channel Mute setting determines which MIDI channels (1-16) are activated to receive MIDI information when Multi-timbral mode is enabled.**

\* This setting is only available when the Multi-timbral Mode setting is set to 'On1' or 'On2'.

#### **1. Selecting the Channel Mute setting**

*After entering the MIDI Settings menu ([page 2\)](#page-1-0):*

Press the  $\blacktriangledown$  or  $\blacktriangle$  buttons to select the Channel Mute setting.

Press the **2** FUNCTION button (EDIT).

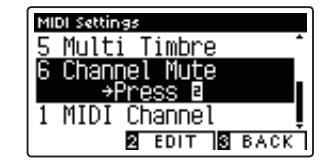

The Channel Mute selection screen will be shown in the LCD display.

#### **2. Selecting and playing/muting channels**

Press the  $\blacktriangledown$  or  $\blacktriangle$  buttons to select the desired MIDI channel.

Press the < or  $\blacktriangleright$  buttons to alternate between 'Play' and 'Mute' states.

- \* To reset the Channel Mute setting to the default value, press the  $\triangleleft$  and  $\triangleright$  buttons simultaneously.
- \* Any changes made to the Channel Mute setting will remain until the power is turned off.
- \* Preferred Channel Mute settings can be stored to a Registration memory for convenient recall. Please refer to Owner's Manual page 32 for more information.

### **3. Exiting the Channel Mute function**

Press the **B** FUNCTION button (BACK) to exit the Channel Mute adjustment screen and return to the MIDI Settings menu.

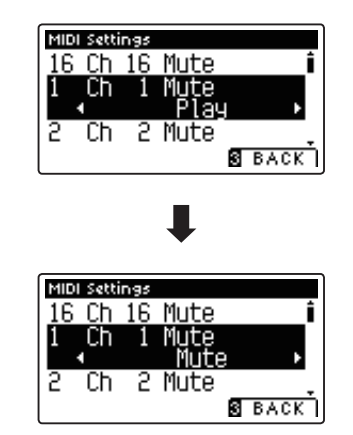

[DIGITAL PIANO]

#### <span id="page-8-0"></span>MIDI Implementation Chart

Date: December 2017 Kawai CA58 Version: 1.0

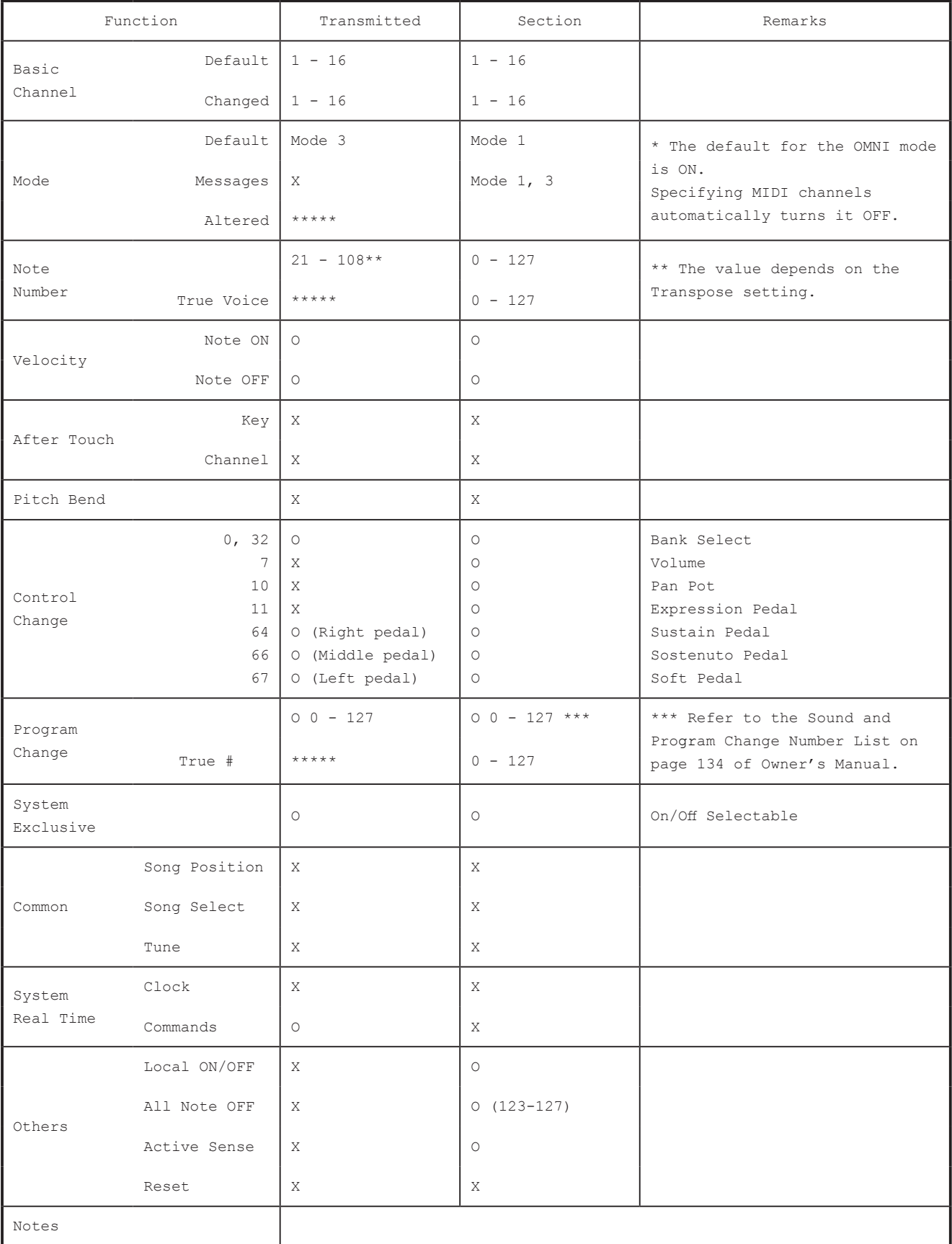

Mode 1 : OMNI ON , POLY Mode 2 : OMNI ON , MONO Mode 3 : OMNI OFF, POLY Mode 4 : OMNI OFF, MONO